#### SleepImage 网站及应用程序 使用指南

电脑+SleepImage APP+脉氧 记录仪PO2使用指南

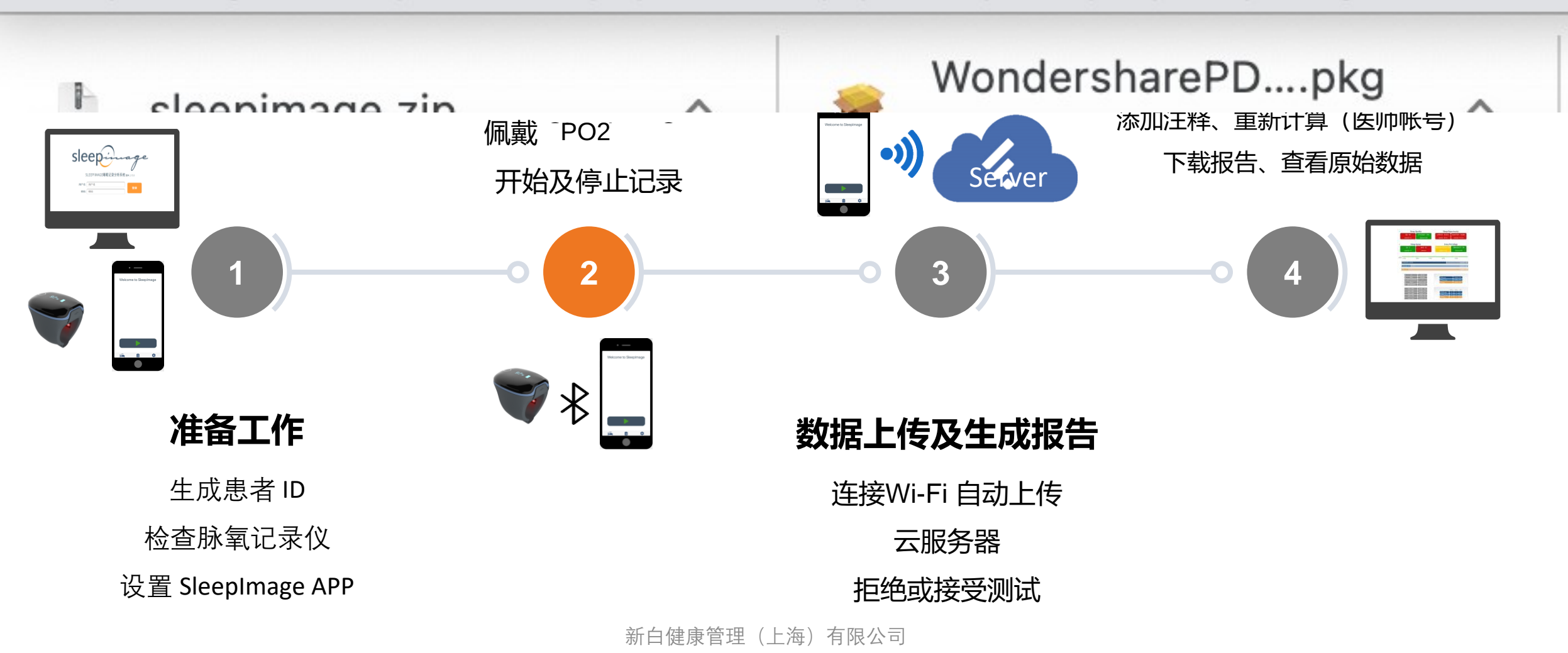

www.pukang.com.cn/rehabwiki/wp-content/uploads/2021/08/sleepimage.simobilea

4个环节

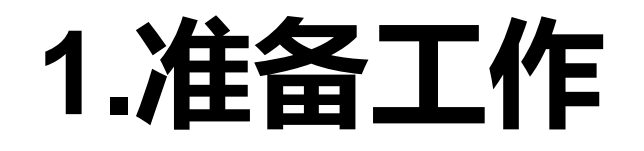

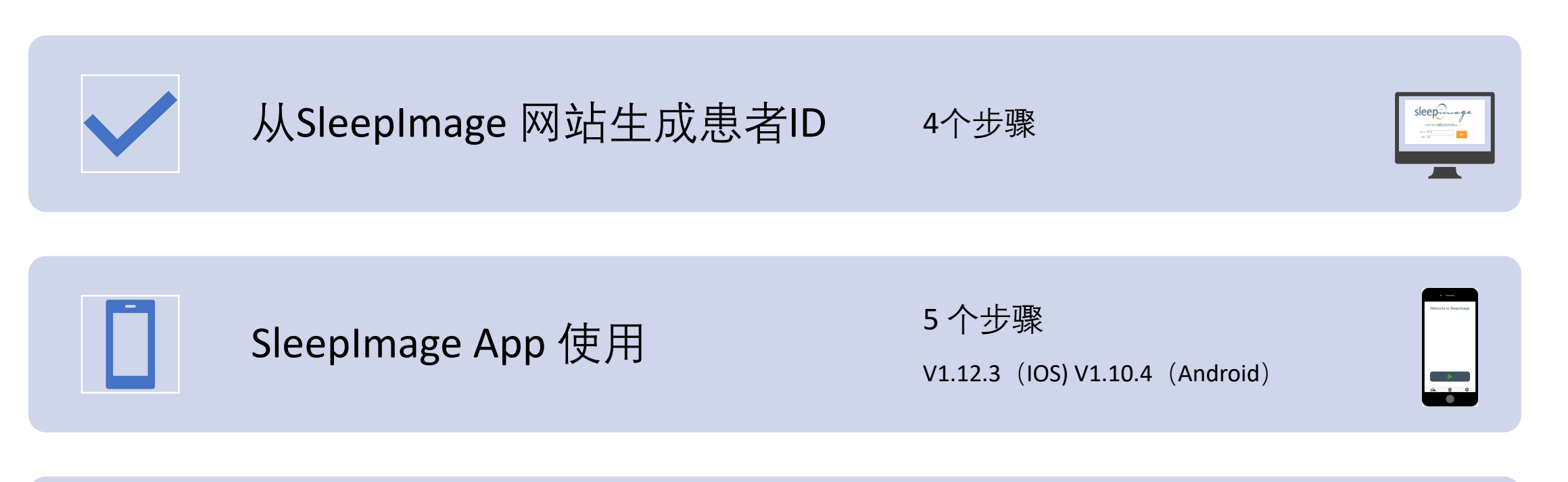

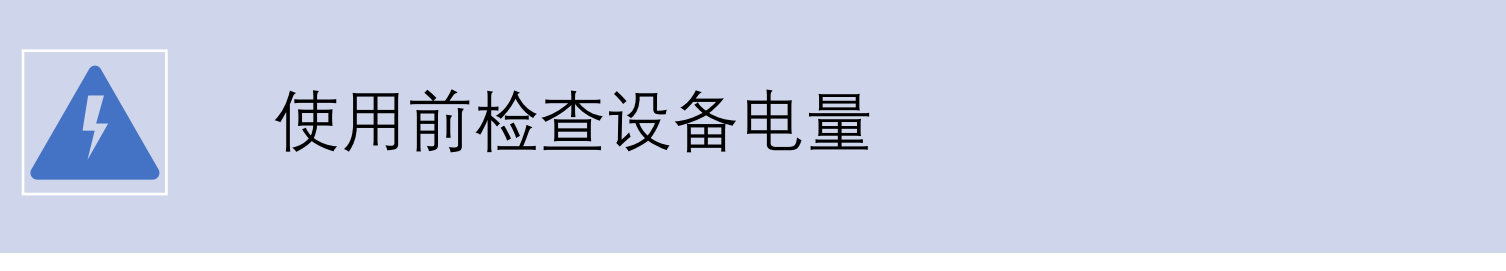

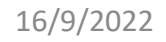

## 生成患者ID步骤1: (由诊所完成)

- i. 登录<https://sleepimage.minicpap.com.cn/login>
- ii. 输入用户名及密码登录账户

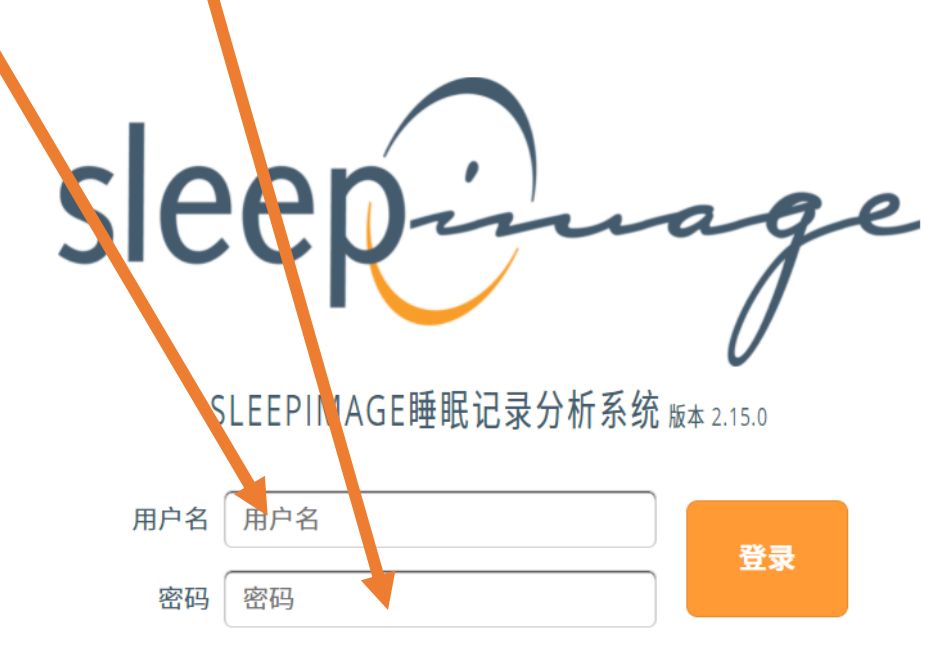

### 生成患者ID步骤2: (由诊所完成)

i. 患者列表点击'+' ,添加新患者

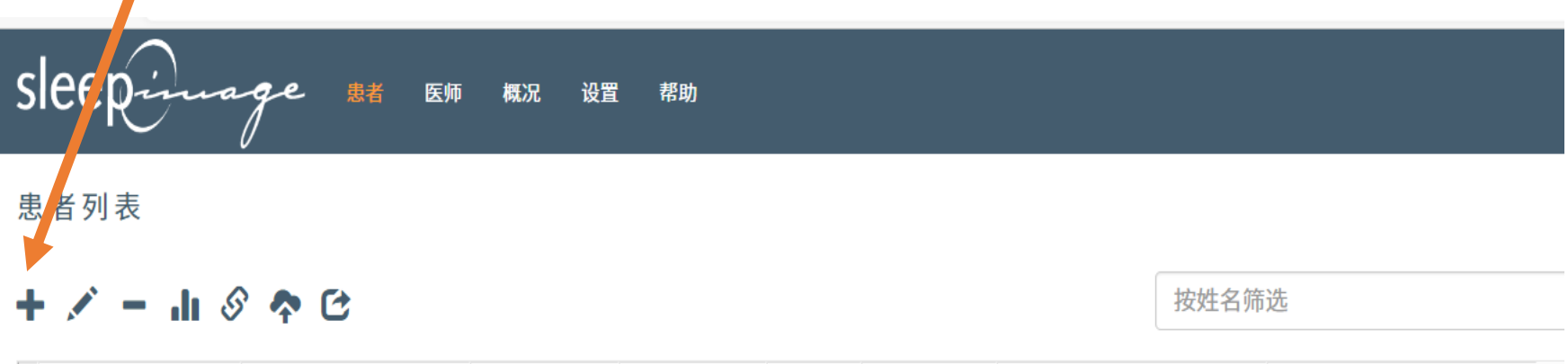

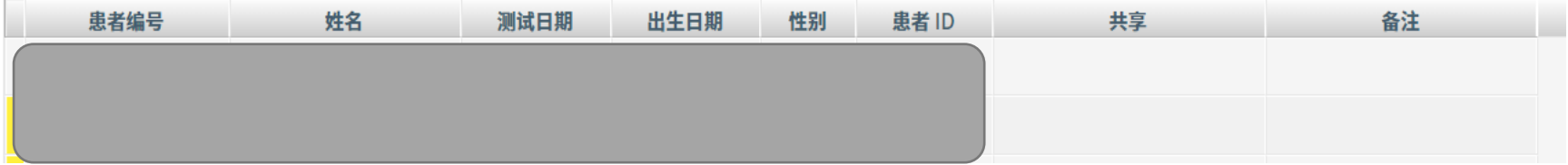

## 生成患者ID步骤3: (由诊所完成)

#### i. 输入患者姓名、编号、 出生 日期(年-月-日) 及性别 ii. 输入后点击"新建"

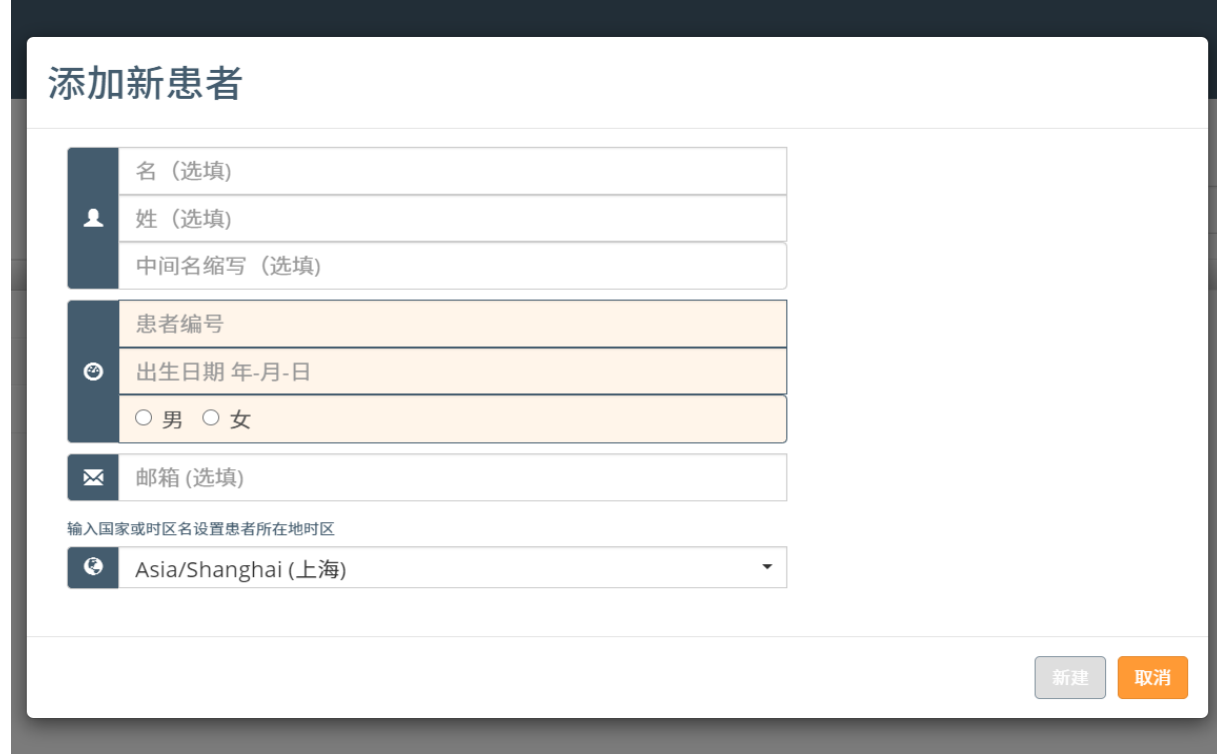

## 生成患者ID步骤4: **(由诊所完成)**

• 记录出生日期及患者ID(系统随机生成)——用于登录APP

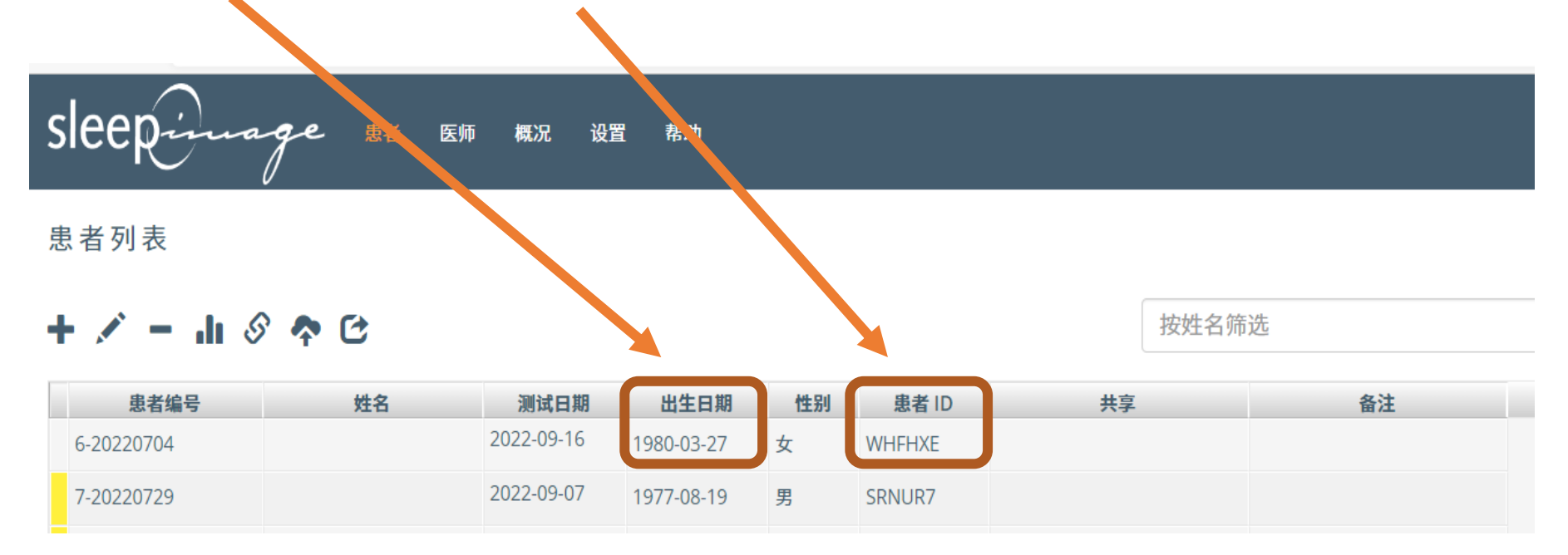

## 下载及安装SleepImage APP

苹果系统扫码下载安装(Apple store); 安卓系统使用APK文件直接安装

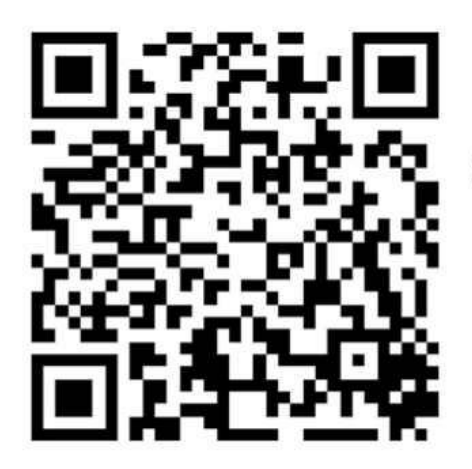

SleepImage APP (iOS)

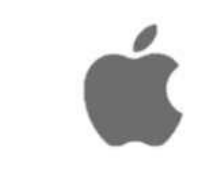

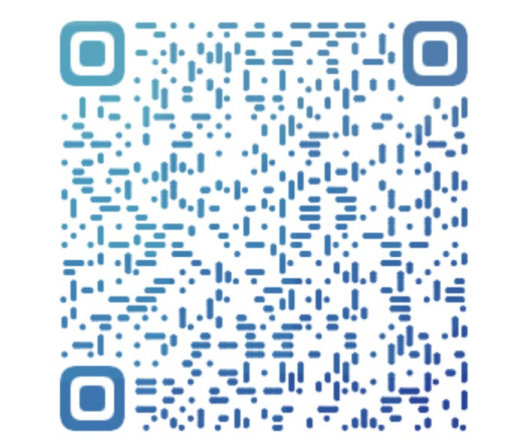

移动设备浏览器扫码进入 minicpap.com.cn 进入首页下方"APP下载" 点击下载并安装

#### \*稍后录屏演示

## 设置APP步骤1:启动应用程 序

- 连接WIFI
- 开启蓝牙
- 开启定位
- 点击 SleepImage App图标

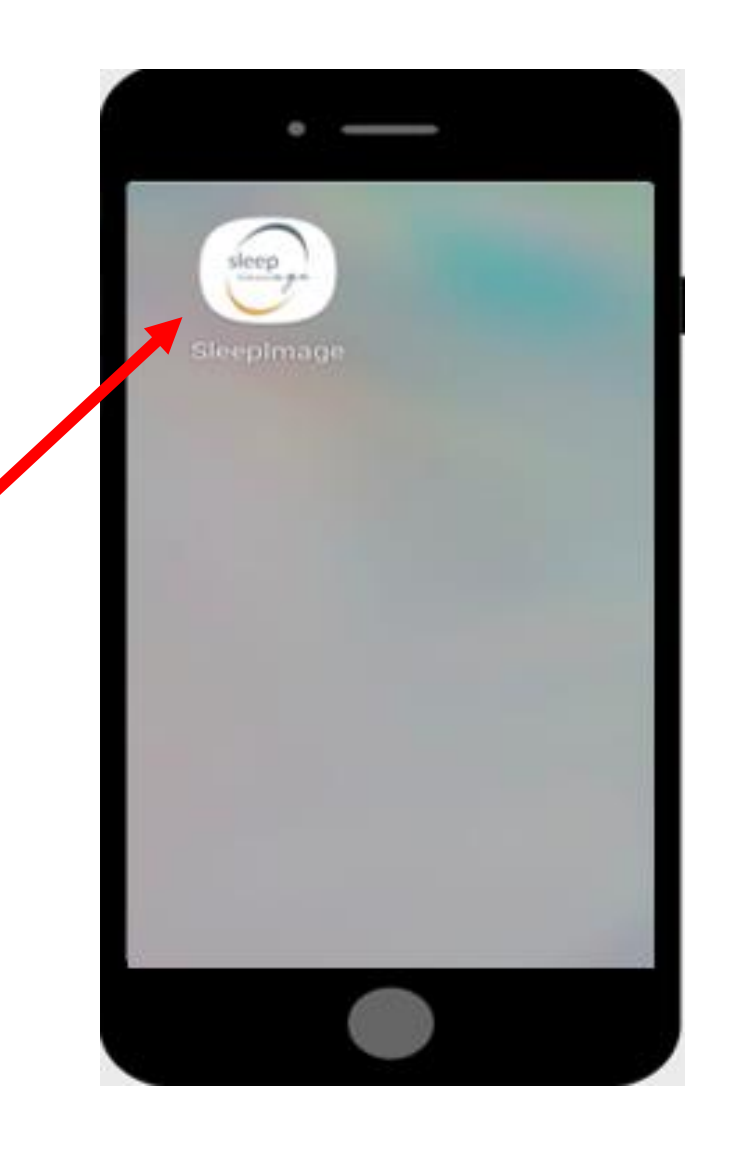

#### 设置APP步骤2:登入

- 1. 区域选项中选择 中国China
- 2. 输入在网站生成的患者ID
- 3. 输入患者出生日期
- 4. 点击登入

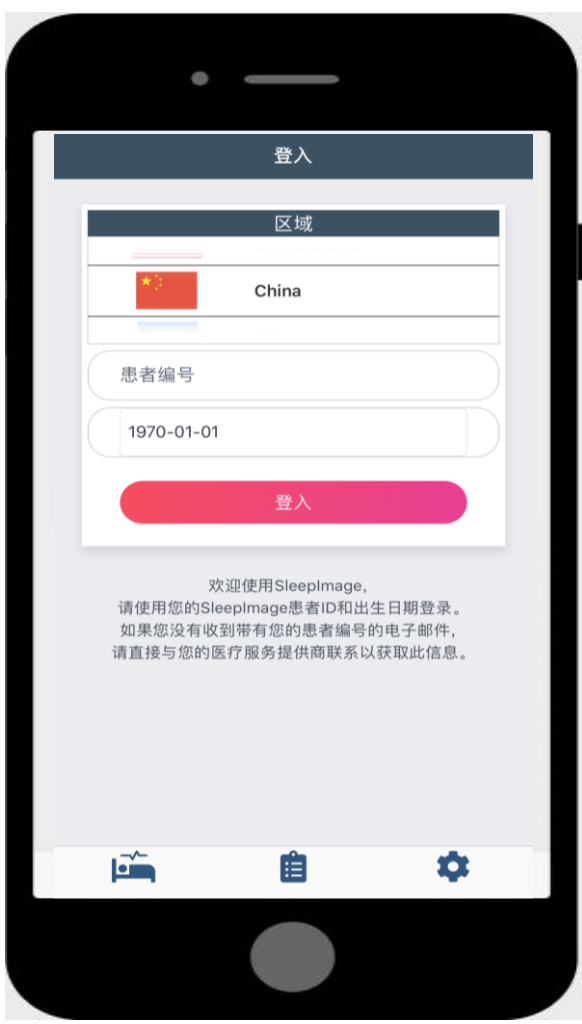

## 设置APP步骤3:配对脉氧仪

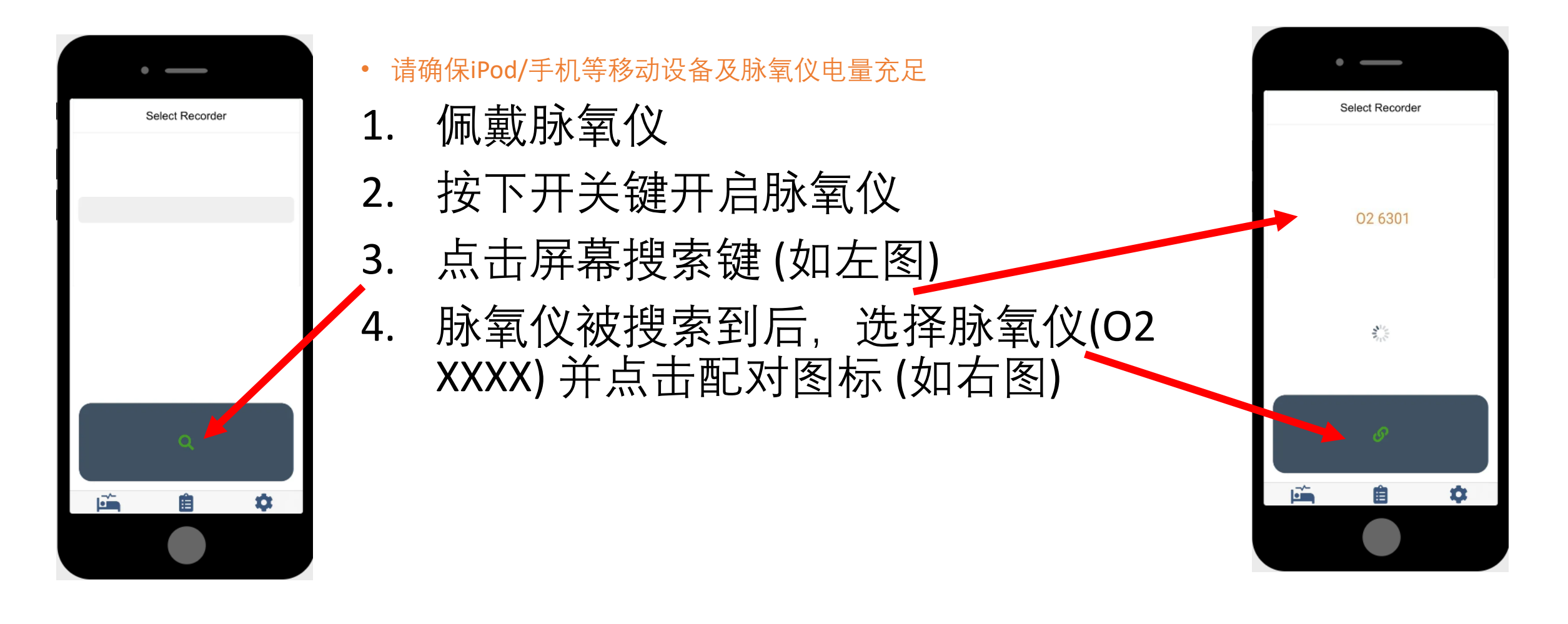

### 设置APP步骤4:开始记录

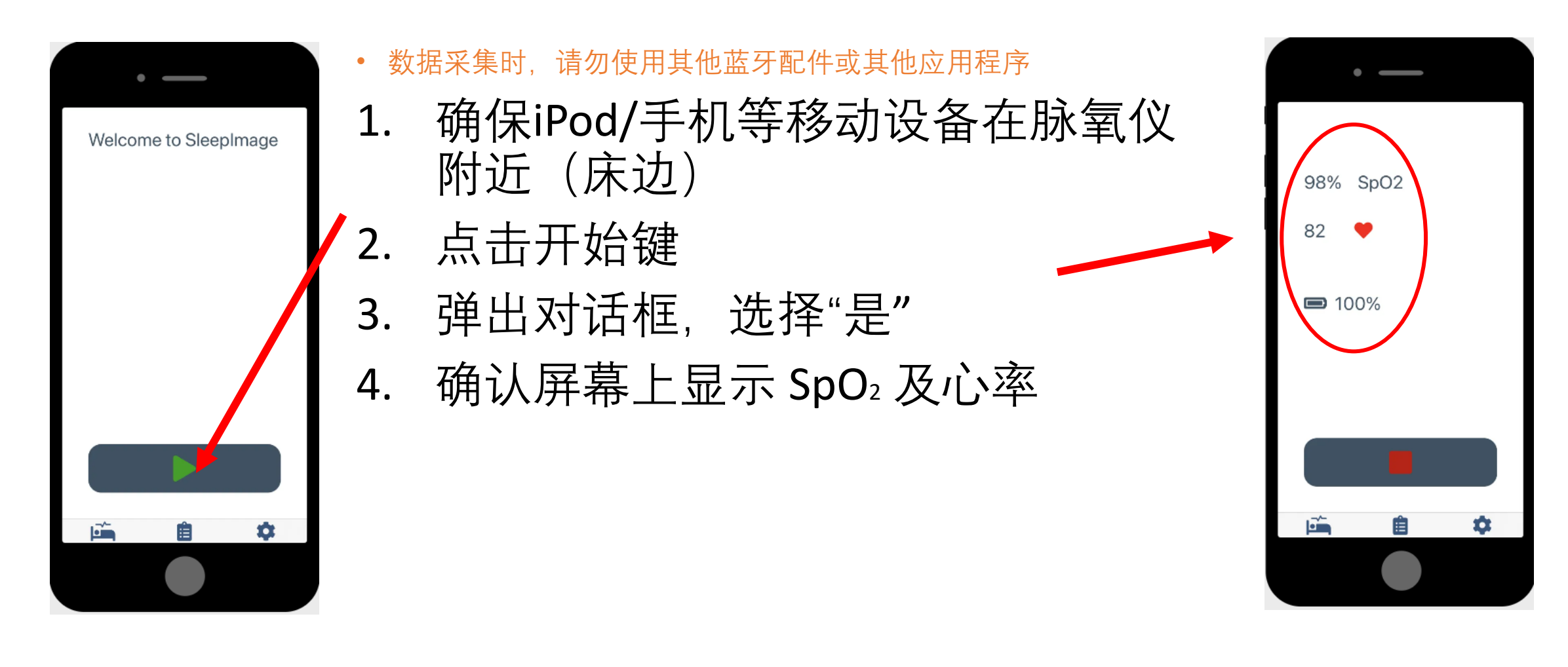

#### 设置APP步骤5:结束记录

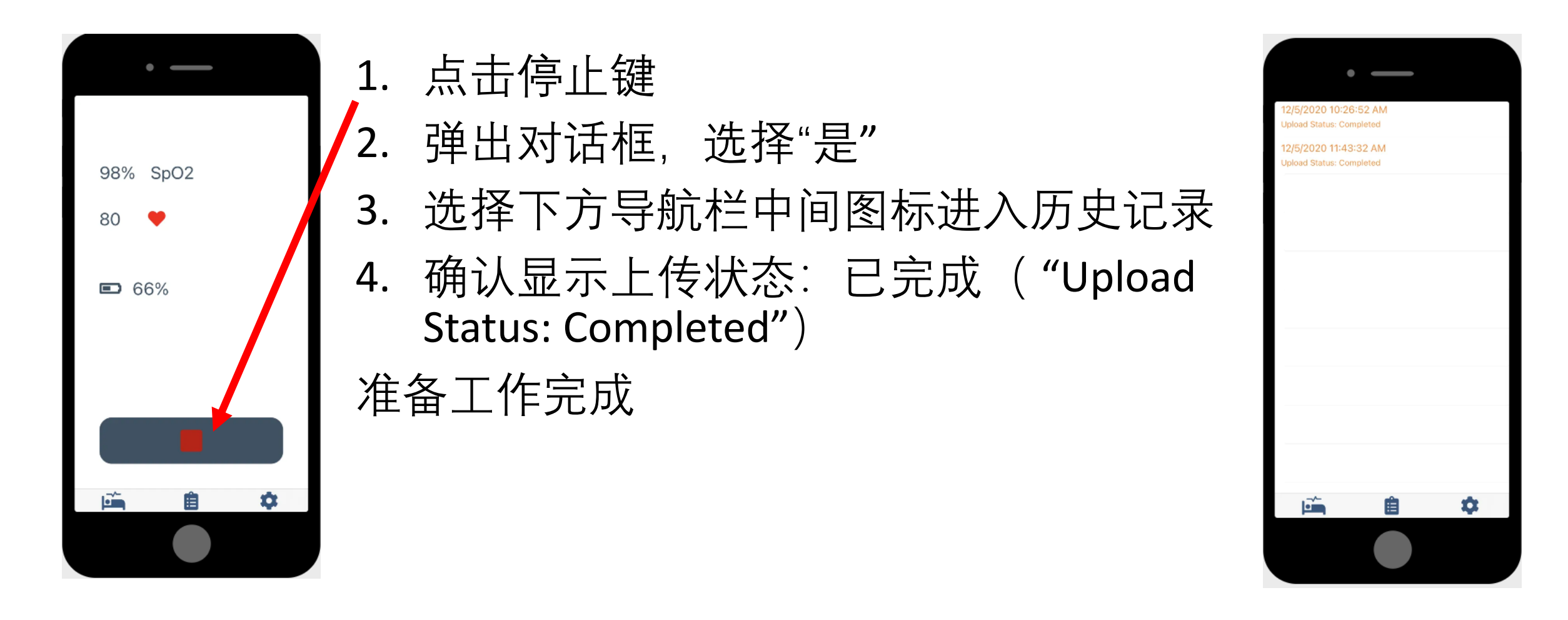

## 2.数据采集(患者操作)

- **步骤 1 – 佩戴脉氧仪**
- **步骤2 – 启动APP**
- **步骤3 – 开始记录并入睡**
- **步骤4 – 起床并停止记录**
- 请确保设备已充好电
- 将iPod/手机等移动设备放在床边
- 数据采集时, 请勿使用其他蓝牙配件或其他应用程序
- 采集过程中请勿随意停止记录
- 记录结束后,请查看历史记录,确保测试状态为"Upload Status: Completed"。

### 数据采集步骤 1-佩戴脉氧 仪

- I. 佩戴脉氧仪(将指环套在大拇指上,如果拇指 较粗,可选择其他手指)
- i. 按下开关键
- ii. 确认设备屏幕显示血氧及心率(如图)

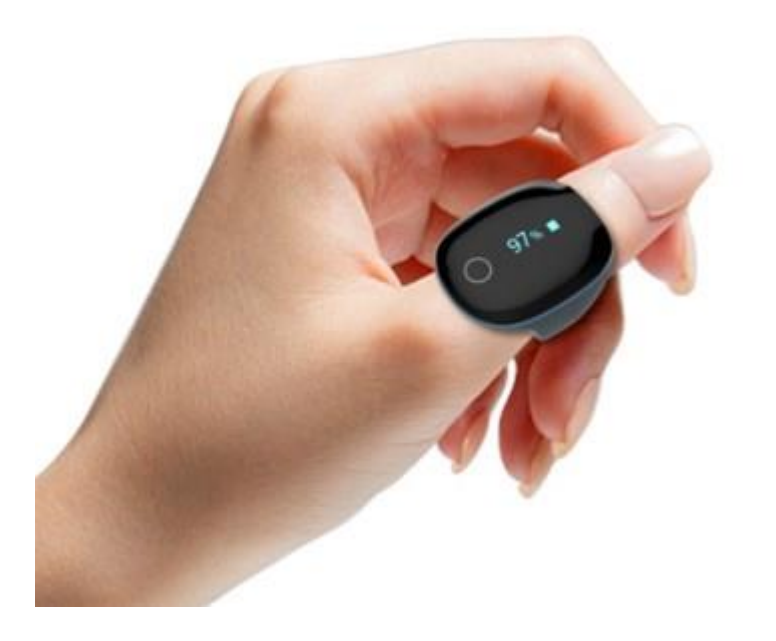

## 数据采集步骤 2-启动程序

- 点击已安装好的APP图标
- 连接WIFI(蓝牙、定位也需开启)

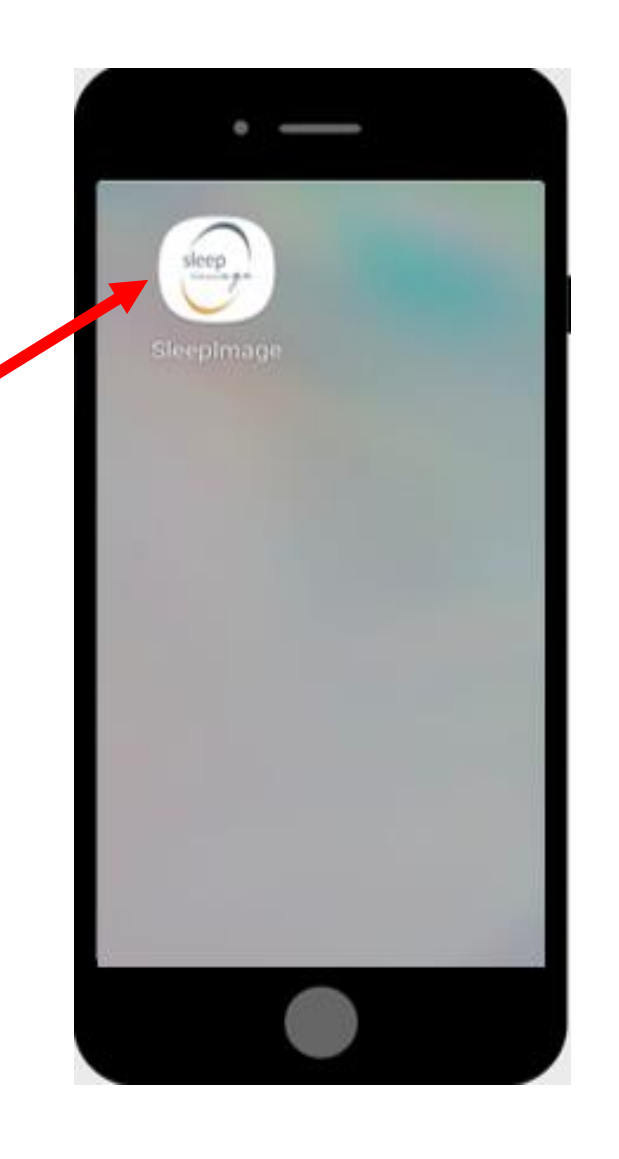

## 数据采集步骤3:开始记录

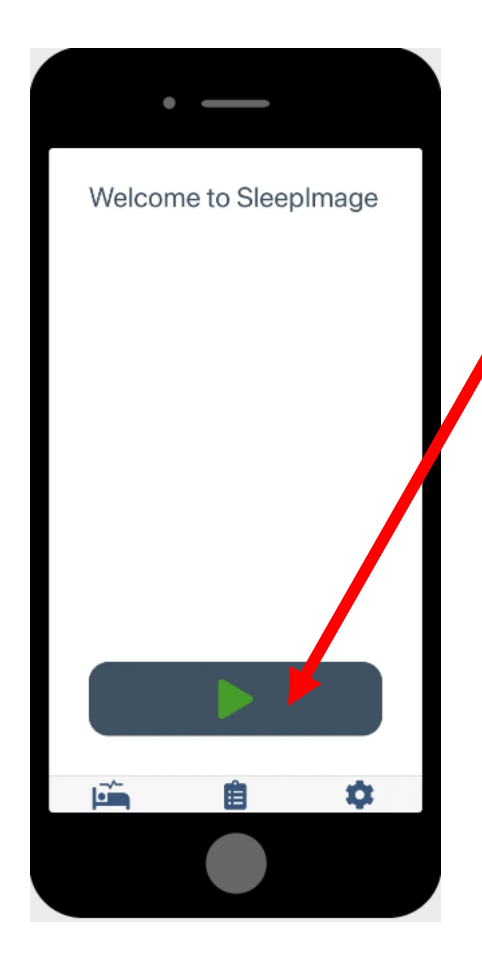

数据采集时,请勿使用其他蓝牙配件或其他应用程序 1. 确保iPod/手机在血氧仪附近(床边) 2. 点击开始键 3. 弹出对话框,选择"是" 4. 确认屏幕上显示 SpO2 及心率 5. 睡觉

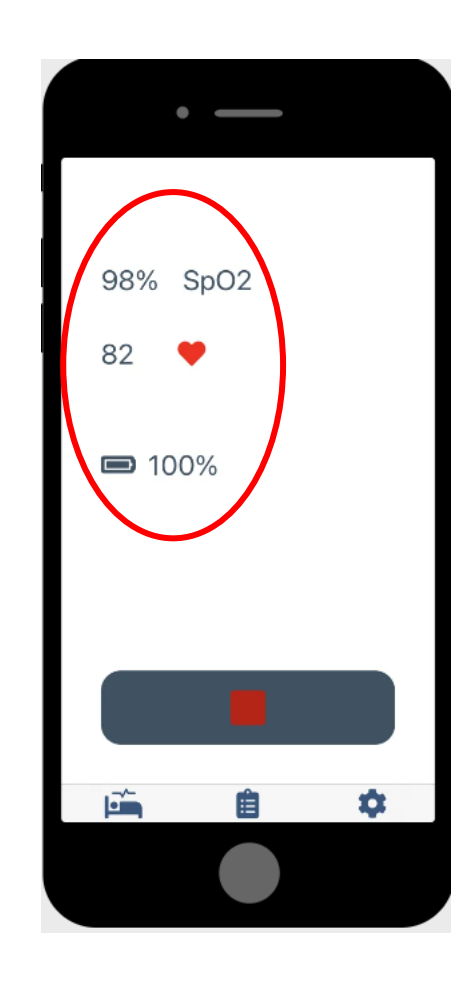

### 数据采集步骤4:结束记录

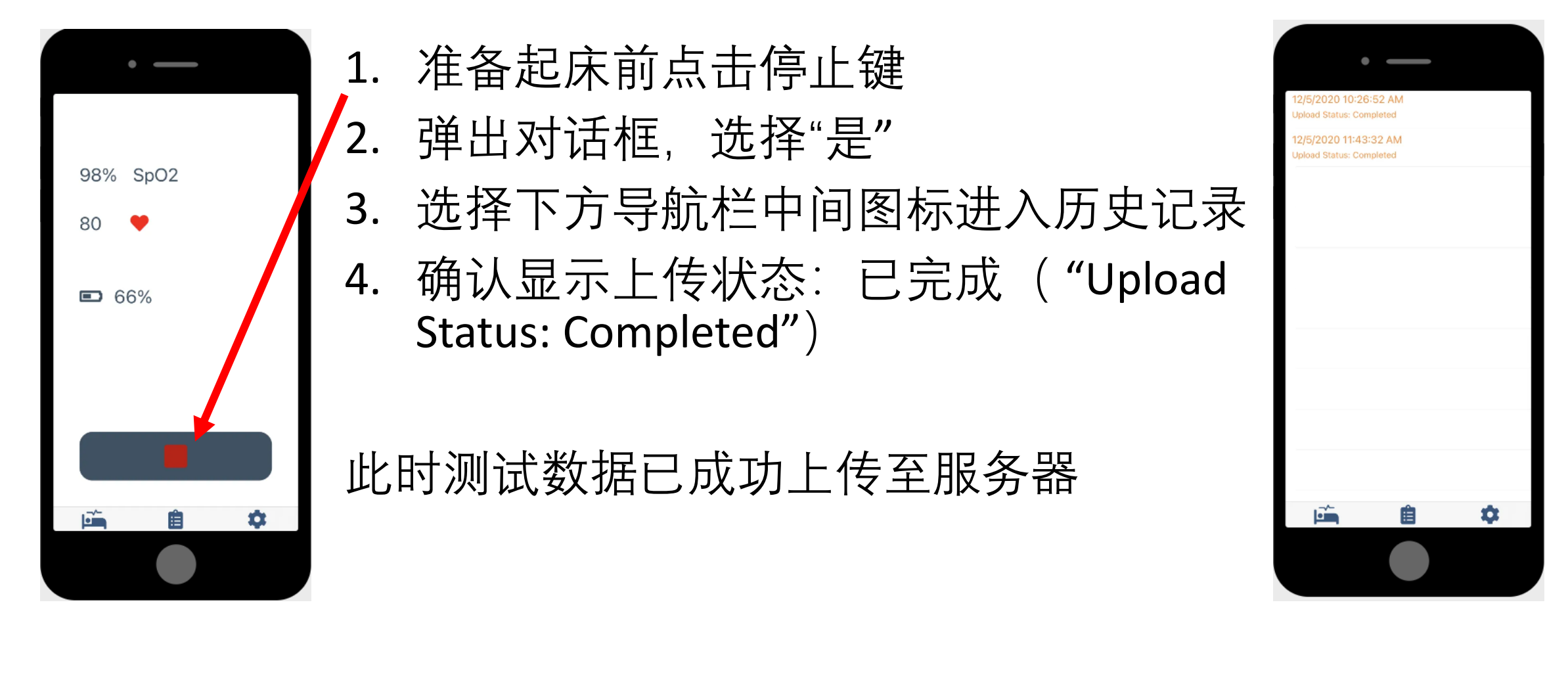

#### 记录过程中: 连接中断

- 如果APP出现 "连接中断" or "无血氧信号,检查传感器" 的提示;**脉氧仪屏幕熄灭**,——可能由于起夜时,脉 氧仪与APP因超出连接距离发生断开。
- 请尝试以下操作:
- 1.取下指环
- 2.如果出现倒计时,等待倒计时结束
- 3.重新佩戴指环,等待20秒以上
- 4.血氧和心率会重新出现在APP界面中

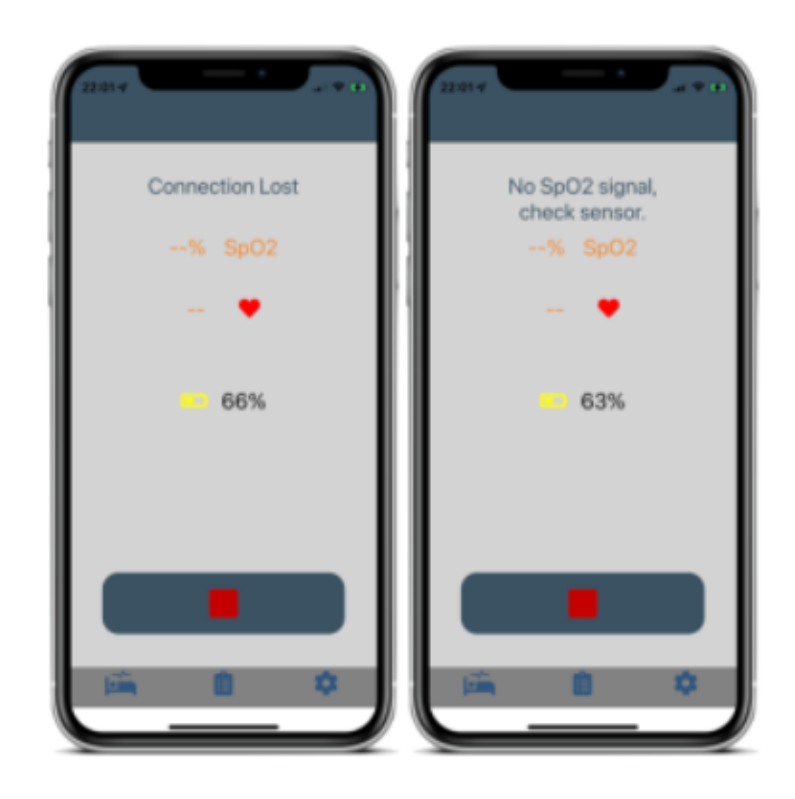

# **3.数据上传及报告生成**

#### 7/1/2022 10:21:06 PM

Patient ID: HPG6AT

**Upload Status: Pending** 

#### 7/1/2022 10:19:00 PM

Patient ID: HPG6AT

Upload Status: Preparing To Retry

#### 7/1/2022 10:19:00 PM

Patient ID: HPG6AT

**Upload Status: Timed Out** 

- 如WIFI信号不好,出现了左侧提示
- 保持 WIFI连接, APP将自动重新上 传
- 收回设备后,请再次确认历史记录 中各测试已完成上传

#### 回收设备后 改变患者编号 (为下一患者准备)

- 1. 选择下方导航图标最右侧设置图标
- 2. 选择登出
- 3. 重新进入登入步骤

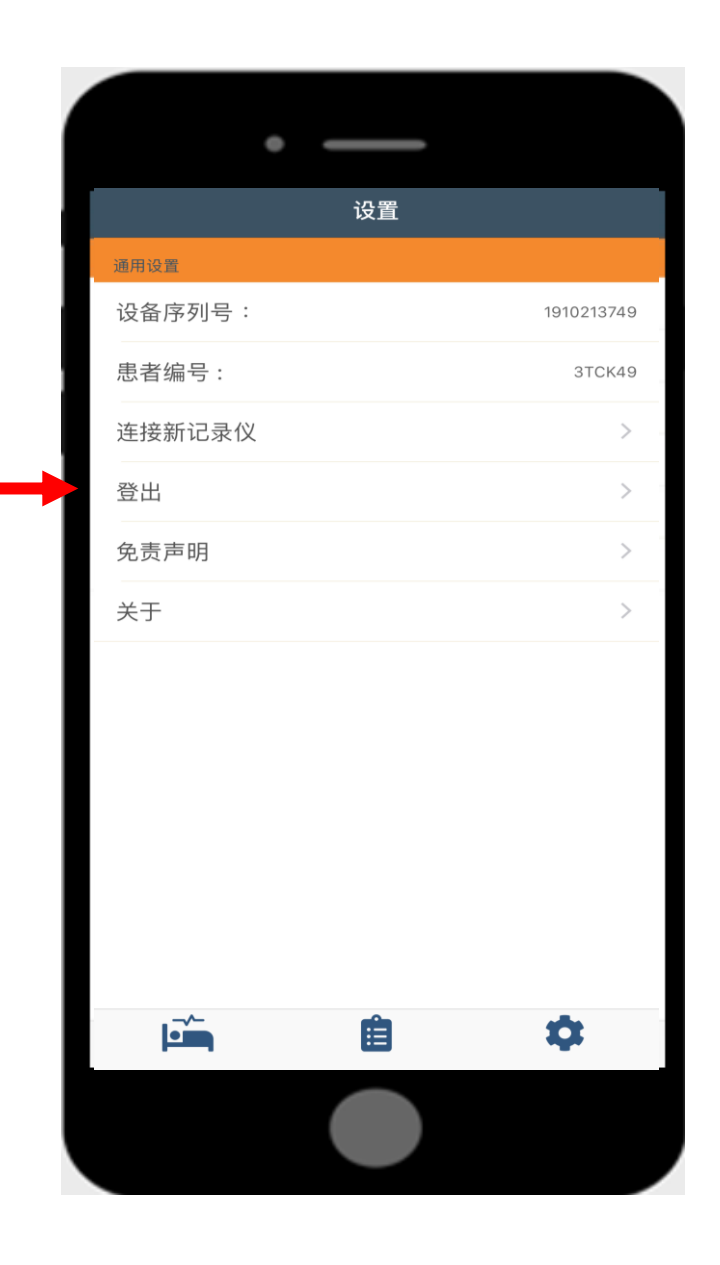

#### 数据成功上传后查看测试

#### 1、登录sleepimage网站帐号 (<https://sleepimage.minicpap.com.cn/login>),将会在患者列表看 到**已上传的**测试。

#### 4小时以下的数据由于数据不足,最左侧将不会出现颜色提示

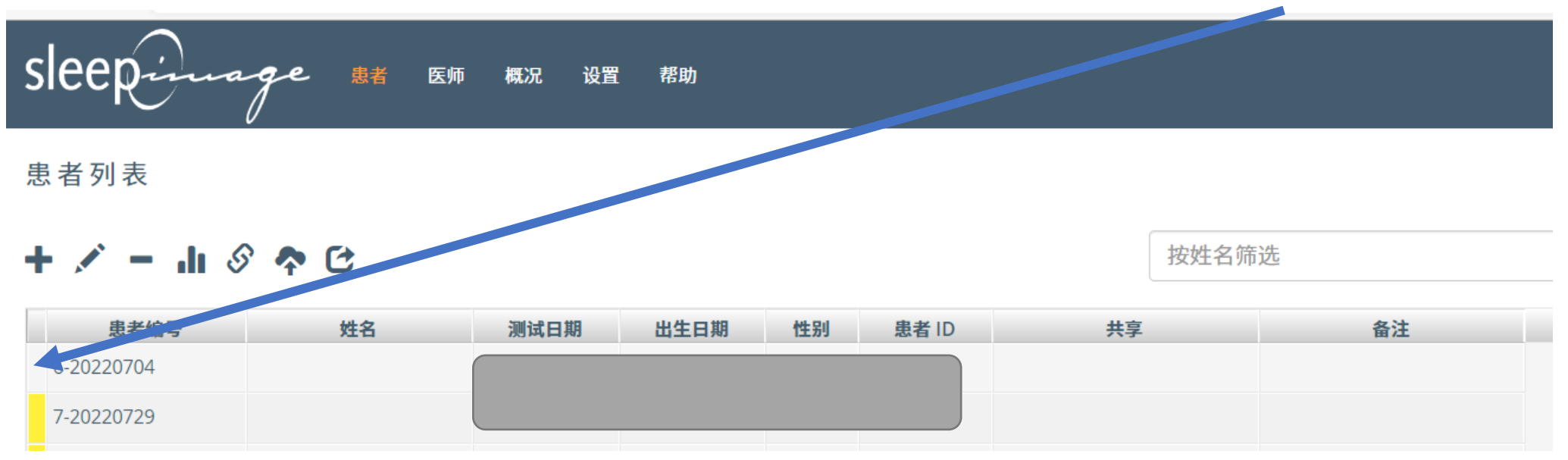